## **Accéder à l'espace Adhérent**

**∞∞∞∞∞∞∞∞∞**

#### **Adresse du site : www.randoceane.com**

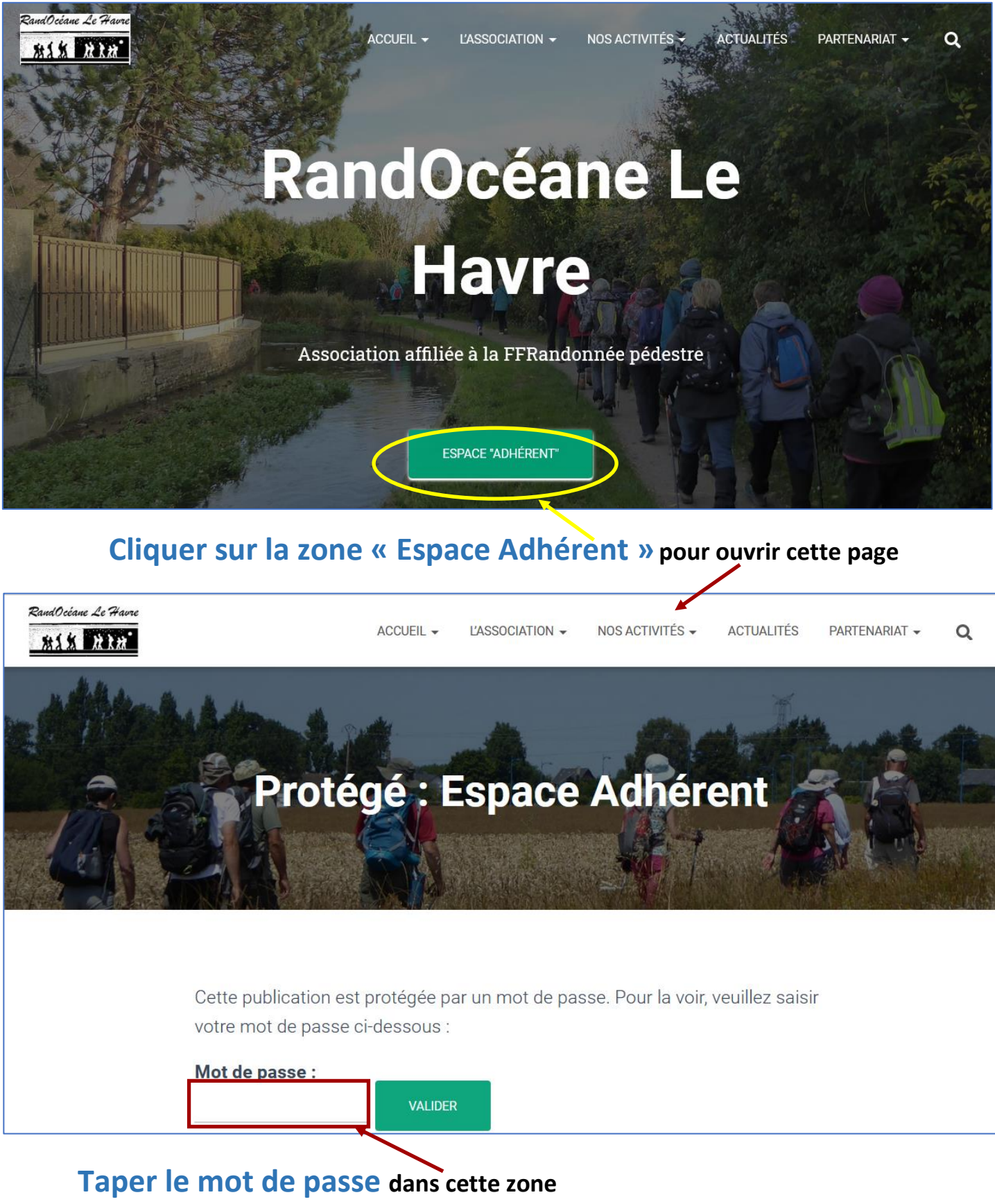

**Le mot de passe inscrit dans cette zone doit être rigoureusement identique à celui qui vous a été communiqué : bien respecter les majuscules, l'accent et la ponctuation**

## **Quelques précisions pour rentrer le mot de passe :**

• **Ecrire une lettre en majuscule :**

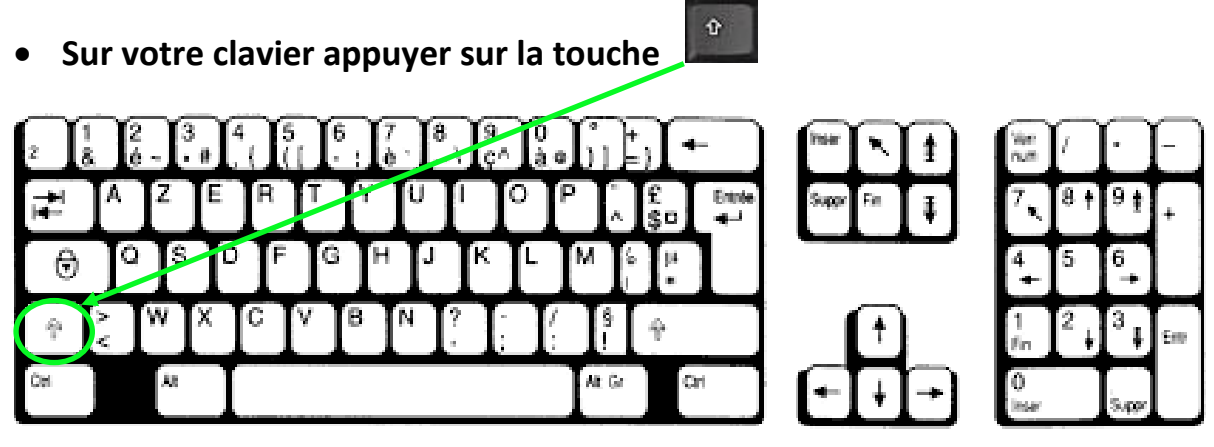

• **Tout en maintenant la touche appuyer, taper sur la lettre.**

**∞∞∞∞∞∞∞∞∞**

- **Ponctuation :**
	- **Point :** 
		- o **appuyer simultanément sur les touches « Majuscule » et « Point/Point-virgule »**

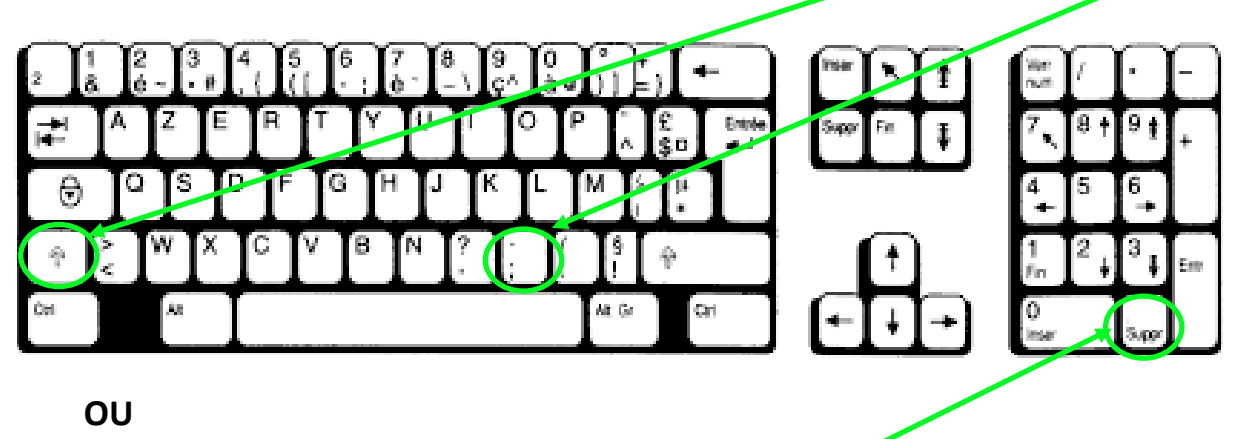

o **avec le clavier numérique, sur la touche « Suppr »** 

**Pour toute question vous pouvez envoyer un message à [webmaster@randoceane.com](mailto:webmaster@randoceane.com)**

## **Remplir vos documents en ligne**

**∞∞∞∞∞∞∞∞∞∞∞∞∞∞∞∞∞∞**

## **Ouvrir le document et l'enregistrer sur votre ordinateur pour l'ouvrir avec Adobe Acrobat Reader et le compléter.**

*Si vous ne disposez pas d'une version Acrobat Reader vous permettant de modifier le document, vous pouvez télécharger gratuitement la version « Adobe Acrobat Reader DC » à partir de ce lien :<https://get.adobe.com/fr/reader/>*

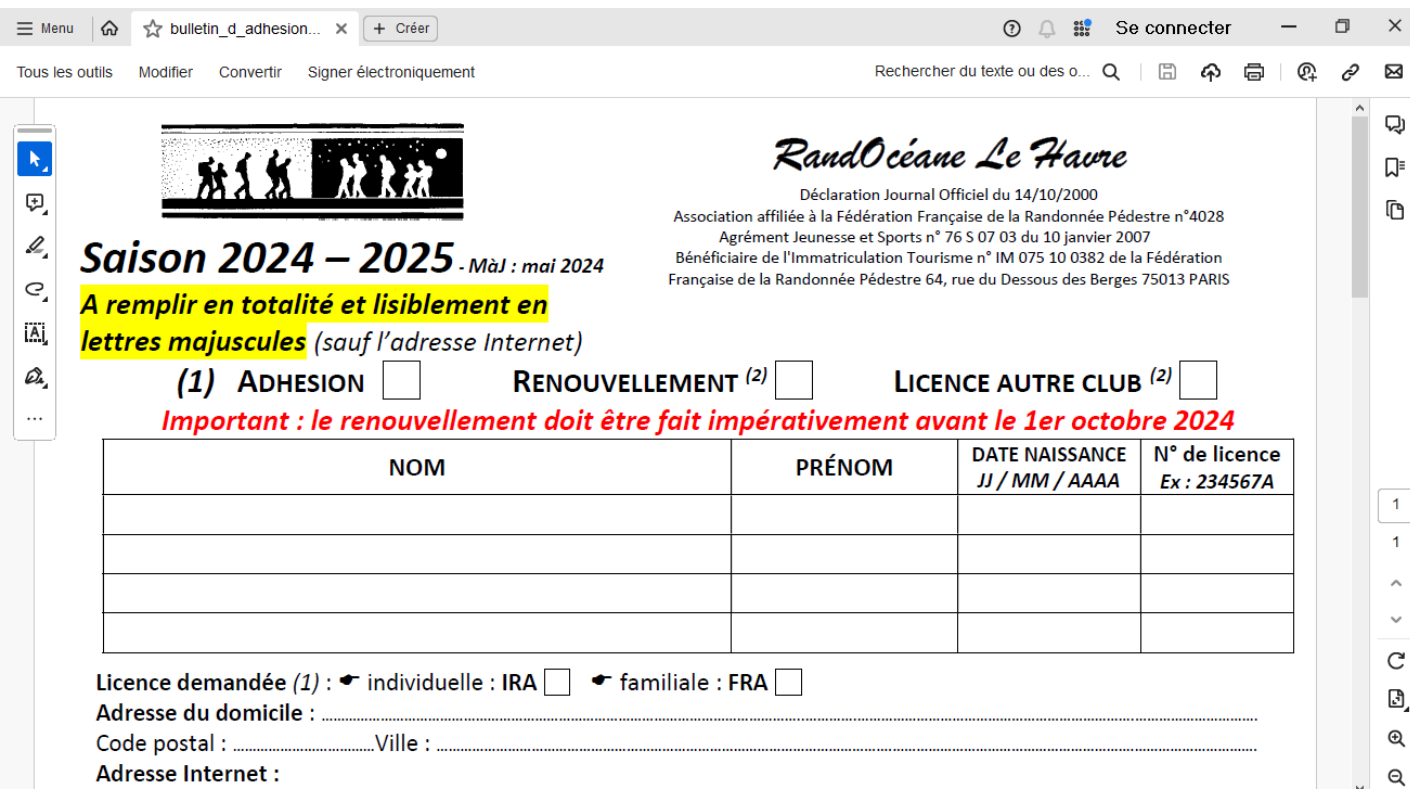

#### **∞∞∞∞∞∞∞∞∞∞∞∞∞∞∞∞∞∞**

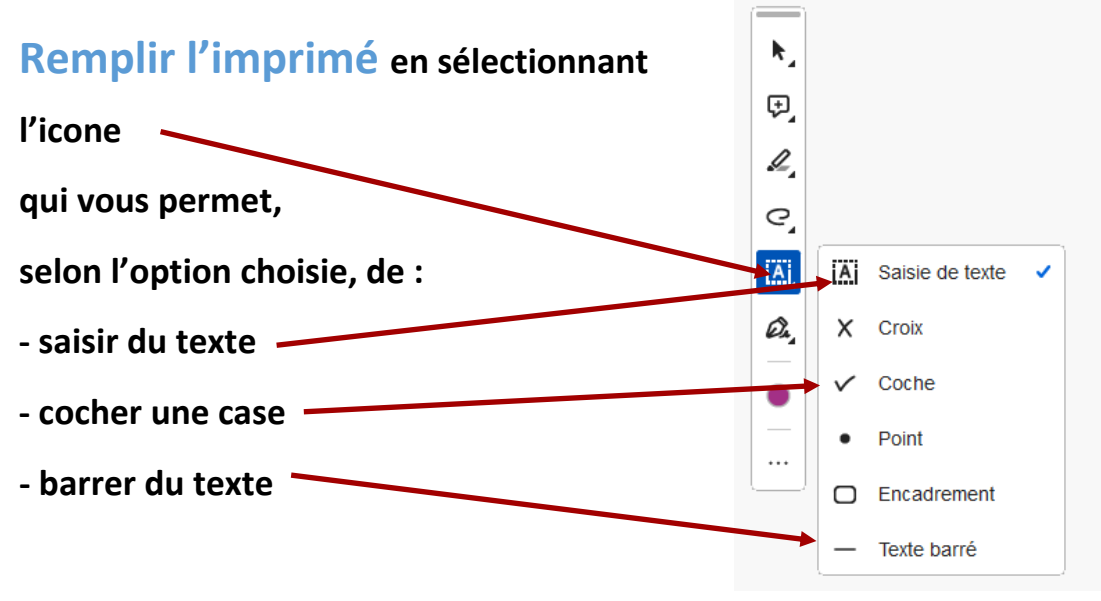

**∞∞∞∞∞∞∞∞∞∞∞∞∞∞∞∞∞**

## **Positionner le curseur à l'endroit où vous voulez écrire pour obtenir une zone de texte :**

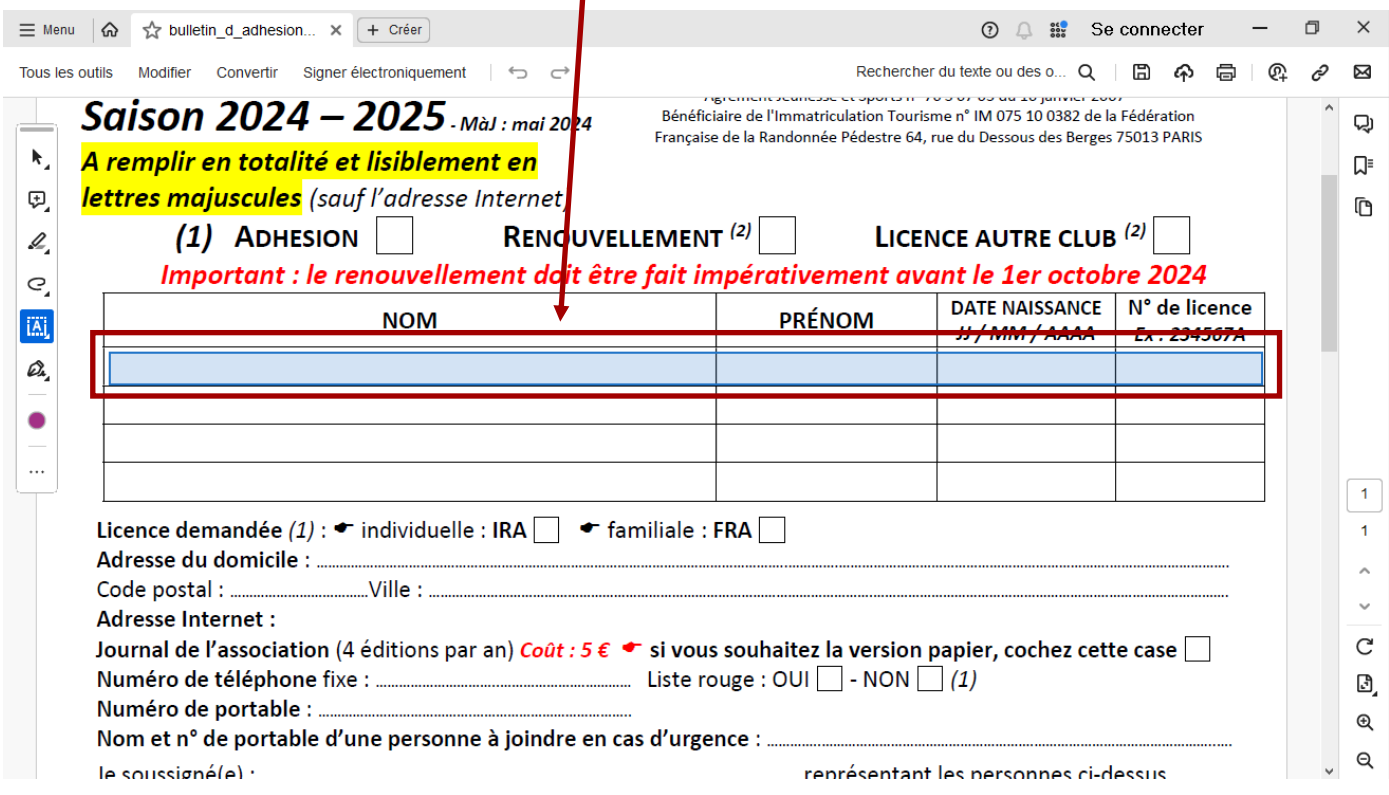

# **Puis cliquer pour obtenir la zone de saisie du texte**

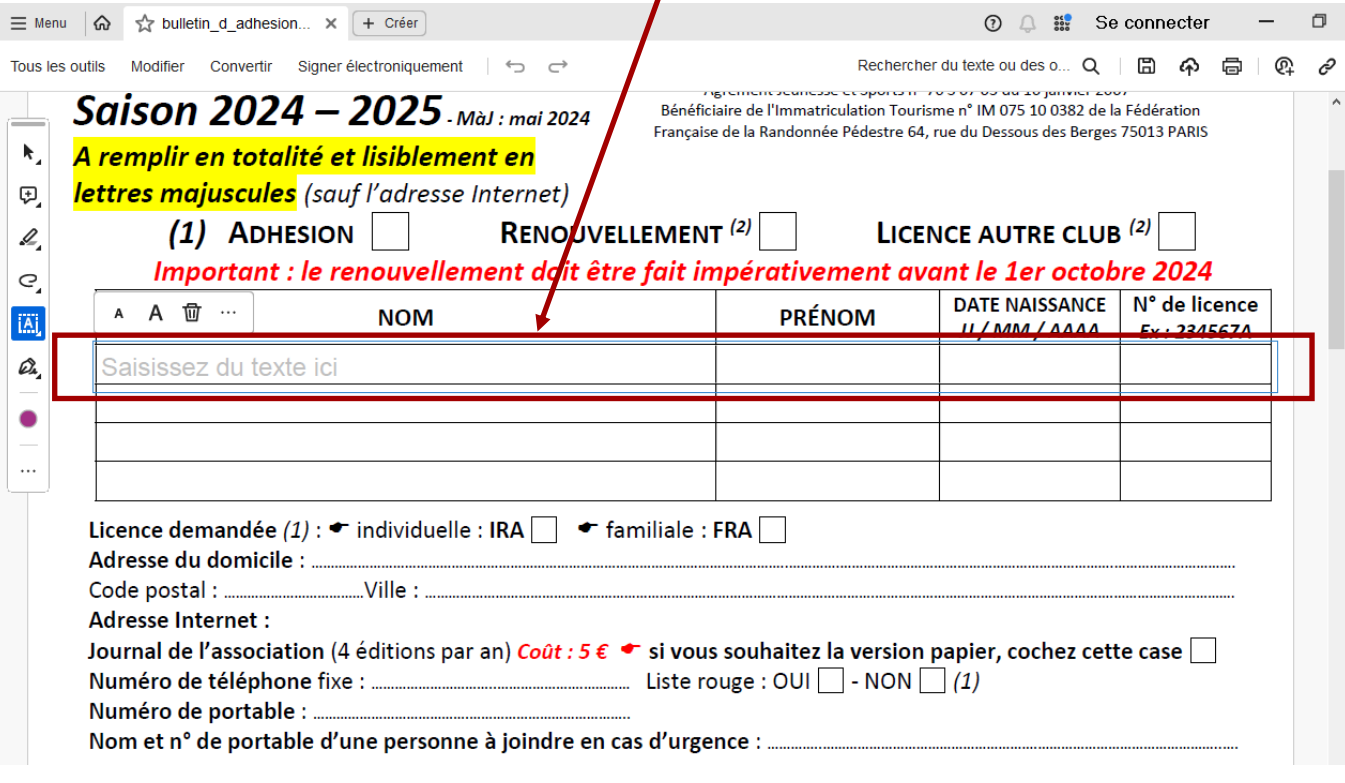

**∞∞∞∞∞∞∞∞∞∞∞∞∞∞∞∞∞**

### **Avec cette barre d'outils, située au-dessus de la zone de texte,**

#### **vous pouvez :**

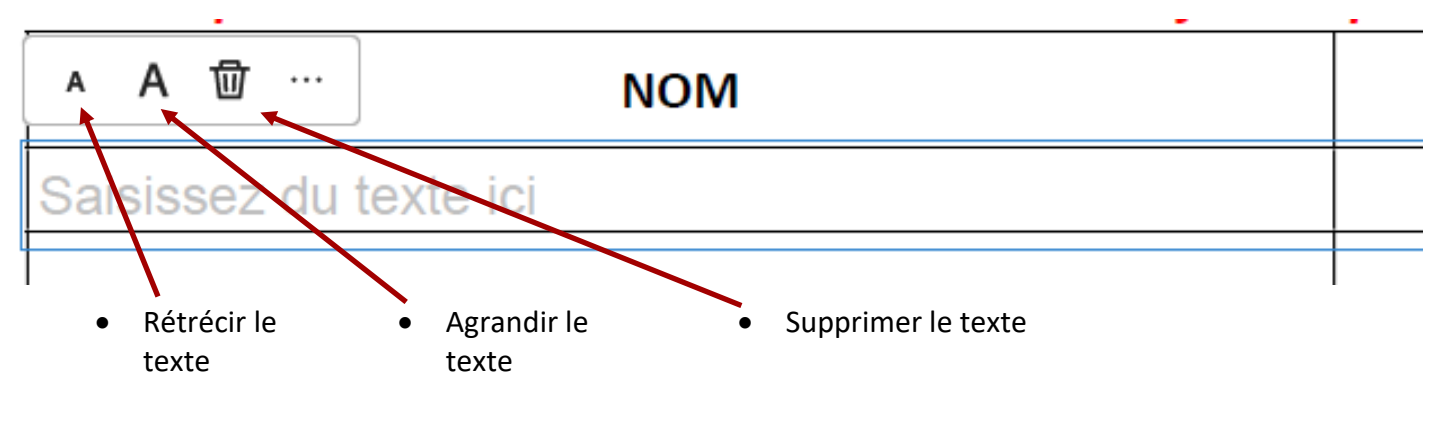

**∞∞∞∞∞∞∞∞∞∞∞∞∞∞∞∞∞**

## **Pour signer votre document, cliquer sur le 3 points pour faire apparaître le menu**

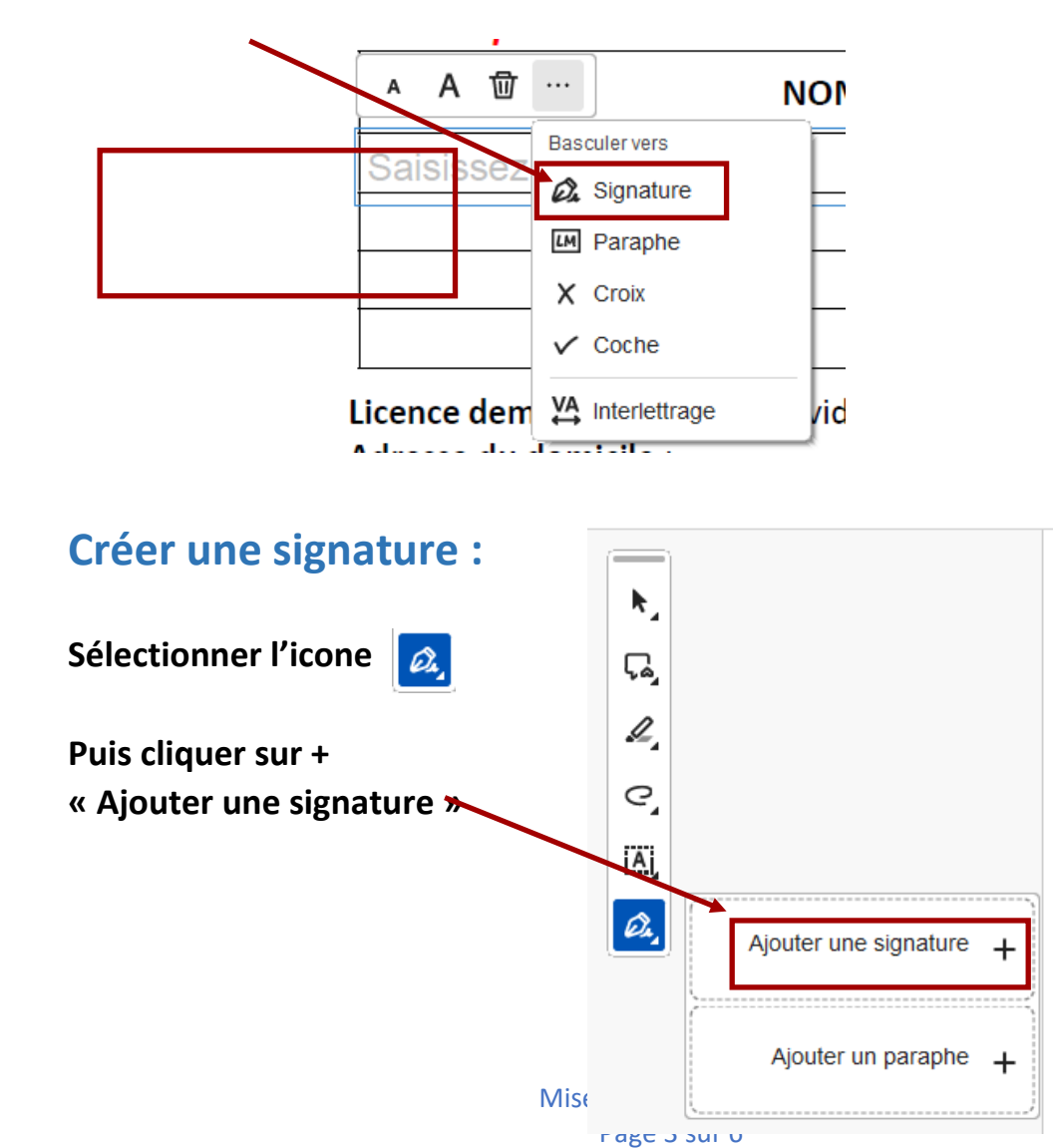

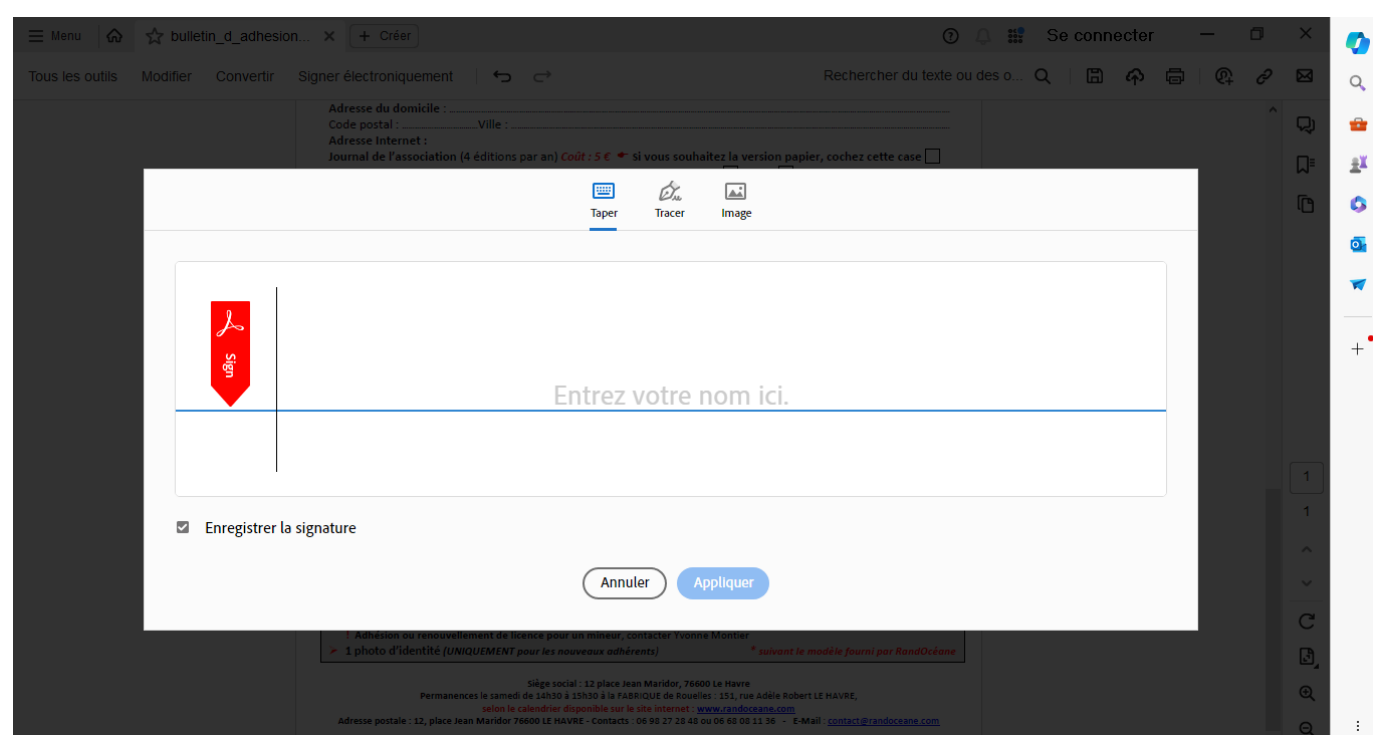

**Pour obtenir cette page et saisir votre signature :**

**Une fois la signature saisie, vous pouvez modifier l'écriture en cliquant sur « Modifier le style »**

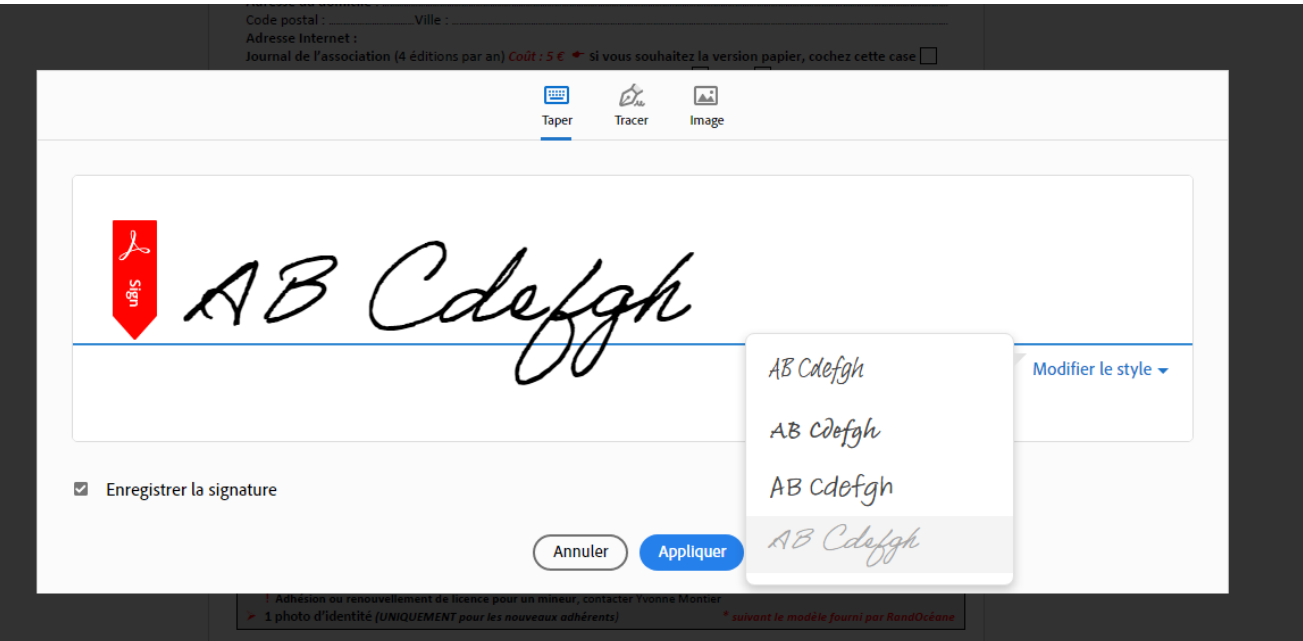

**Il ne reste plus qu'à cliquer sur « Appliquer » pour enregistrer votre signature et l'apposer sur le document**

**∞∞∞∞∞∞∞∞∞∞∞∞∞∞∞∞∞∞**

### **Veillez à bien remplir chaque zone du formulaire**

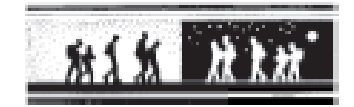

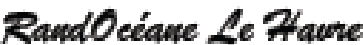

Déclaration Journal Official du 14/10/2000 Association affiliée à la fédération Française de la Randonnée Pédestre n°4028<br>Agrément Jeunesse et Sports n° 76 5 07 08 du 10 janvier 2007 Bénéficiaire de l'immatriculation Tourisme n° IM 075 10 0882 de la Fédération Française de la Randonnée Pédestre 64, nue du Dessous des Benges 75013 PARIS

A remolir en totalité et lisiblement en

Saison 2024 - 2025 Mini mai 2024

lettres maiuscules (sauf l'adresse Internet)

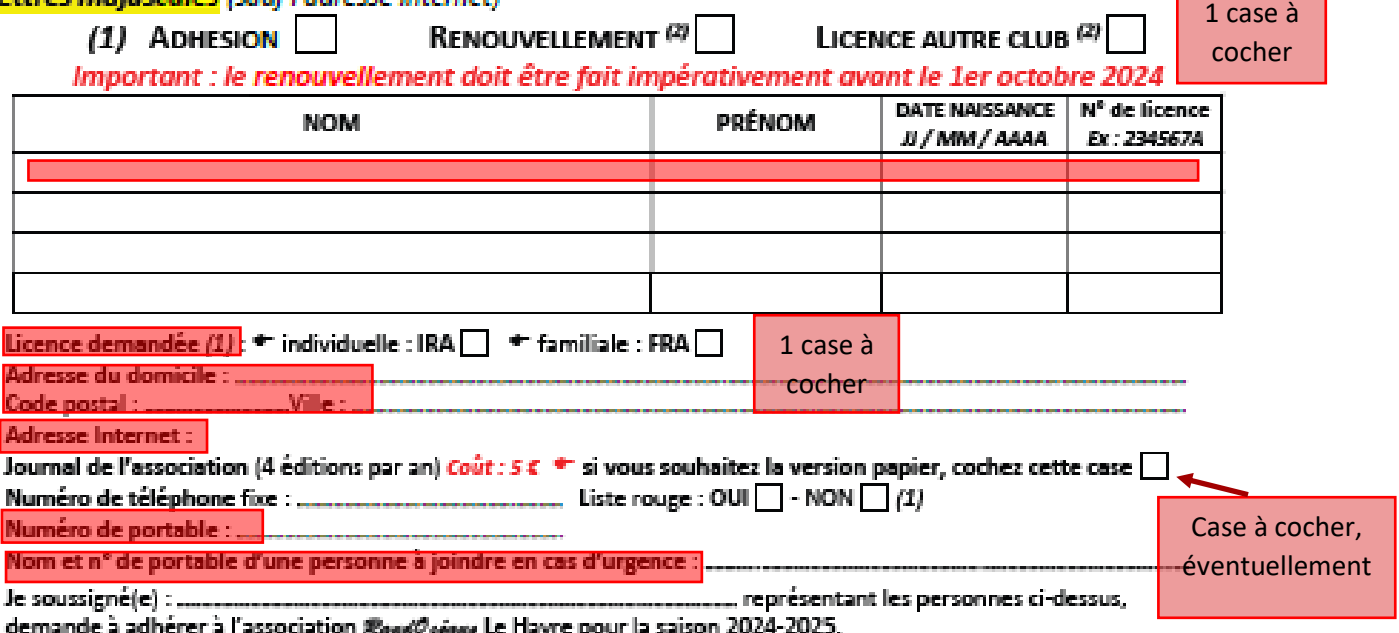

J'ai noté que la loi n° 84-610 du 16 juillet 1984 fait obligation aux associations d'une Fédération Sportive d'assurer leur responsabilité civile et celle de leurs adhérents. Je reconnais qu'outre cette garantie qui me sera acquise, il m'a été proposé plusieurs formules d'assurance facultative pour couvrir mes propres accidents corporels.

D'autre part, je reconnais avoir pris connaissance des statuts de l'association et des conditions de fonctionnement interne que j'accepte.

Je m'engage à être convenablement équipé pour les activités auxquelles je participerai.

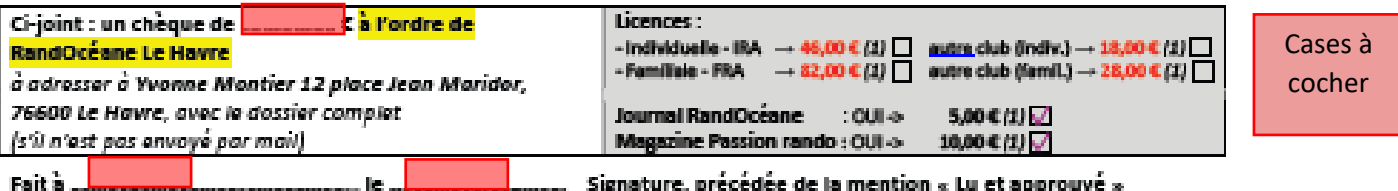

AB Cdrfon

(1) Cocher la case correspondante

(2) Toute personne qui se réimorit mais qui n'a participé à aucune activité en 2023-2024 sera mise sur liste d'attente ; elle ne sera reprise que s'il reste des places disponibles

Documents à adresser par TOUS les adhérents, à Yvonne Montier, SOIT par courrier  $\boxtimes$  : 12 place Jean Mandor—76600 Le Havre  $\;$  SOIT par messagerie @ : yvonne montier@randoceane.com .  $\triangleright$  Fiche d'inscription  $\triangleright$  Droit à l'image > Chèque à l'ordre de RandOcéane Le Havre > Certificat médical de moins de -6 mois " dûment complété par votre médecin, pour une première adhésion à la FFRandonnée (1<sup>km</sup> licence FFrandonnée) \*\* pour une 1ère adhésion à RandOcéane : copie de la licence de la saison précédente, à défaut certificat médical de -6 mois \* \*\* pour un Renouvellement d'adhésion RandOcéane -- attestation de réponse au questionnaire de santé (document B1) ! Adhesion ou renouvellement de licence pour un mineur, contacter Yvonne Montier 1 photo d'identité (UNIQUEMENT pour les nouveaux adhérents) <sup>\*</sup> suivant le modèle fourni par RandOcéane

Siège social : 12 place Jean Maridor, 76600 Le Havre

Permanences le samedi de 14h30 à 15h30 à la FABRIQUE de Rouelles : 151, rue Adèle Robert LE HAVRE,

selon le celendrier disponible sur le site internet : www.randoceans.com<br>Adresse postale : 12, piece Jean Markfor 76600 LE HAVRE - Contacts : 05 98 27 28 48 ou 06 68 08 11 36 - E-Mail : contact@randoceans.com

**∞∞∞∞∞∞∞∞∞∞∞∞∞∞∞∞∞∞**

**Après avoir rempli, signé et enregistré votre formulaire, Il ne vous reste plus qu'à l'envoyer par mail à [yvonne.montier@randoceane.com](mailto:yvonne.montier@randoceane.com)**

**Vous pouvez également remplir en ligne, et envoyer par mail :** 

- **l'imprimé « Droit à l'image »**
- **l'attestation « B » de réponse au questionnaire de santé.**

**Le règlement par chèque, avec éventuellement votre certificat médical, devront être envoyés par courrier postal à :**

**Yvonne Montier – 12 place Jean Maridor – 76600 Le Havre.**

### **Pour toute question vous pouvez écrire**

**webmaster@randoceane.com**